# Provincia di Como

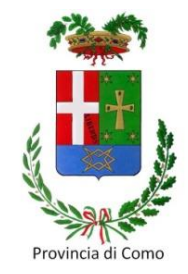

#### **SETTORE POLITICHE ATTIVE DEL LAVORO Collocamento Mirato**

# *Avviso CO0112 – Fondo 2021*

#### **Specifica per la Prenotazione e Validazione delle Doti Lavoro Persone con Disabilità**

1

# Provincia di Como

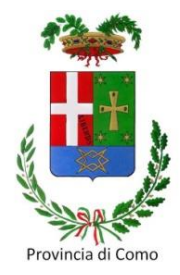

#### **Prenotazione della Dote**

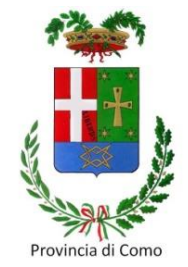

#### Situazioni possibili:

1) Viene individuata dall'Ente Accreditato una persona con disabilità che può essere seguita con un percorso strutturato.

2) l'EA intercetta una persona con disabilità che interessa ad una azienda con la quale è in contatto.

3) L'ufficio del Collocamento Mirato segnala un utente all'EA.

# Situazioni 1 e 2 – Azioni preventive EA

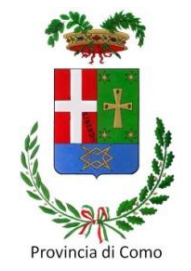

#### **Verificare:**

- la validità e l'aggiornamento dell'iscrizione al CPI e alle liste speciali (comprensiva di relazione conclusiva obbligatoria dal 01 gennaio 2024)
- che il verbale d'invalidità sia in corso di validità
- in caso di IC del 100%: verificare il possesso o la richiesta del verbale L.68/99;
- che la persona sia già stata profilata;
- la presenza del PSP attivo, con politica attiva DULD.

Il Servizio inviante compila e invia la **scheda di segnalazione** all'EA.

In caso di dubbi sulle condizioni elencate contattare il CM alla mail: orientatoricm@provincia.como.it <sup>4</sup>

### Situazione 3 – Azioni svolte dal CM

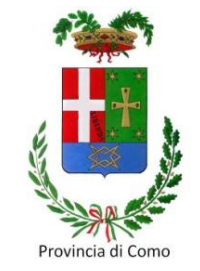

- Il CM ha verificato **l'iscrizione,** erogato l'**assessment**, sottoscritto il **patto di servizio** con politica attiva DULD, verificato la **validità** del verbale d'invalidità.
- Previo accordo di presa in carico, il CM compila e invia la **scheda di segnalazione** all'Ente Accreditato.

Quando lo si ritiene opportuno, presso l'ufficio del CM è possibile organizzare un incontro conoscitivo tra il tutor CM e il tutor EA al fine di confrontarsi sull'utente oggetto della presa in carico

#### Cosa fare se la persona non è profilata

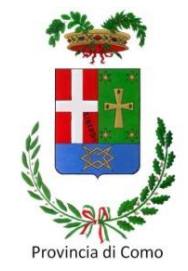

In caso di conoscenza pregressa dell'utente da parte dell'EA è possibile richiedere la **profilazione congiunta** (tutor CM/tutor EA) anche online, inviando specifica richiesta via mail a orientatoricm@provincia.como.it

L'EA non può eseguire direttamente la profilazione, poiché è sempre necessario verificare l'assenza di PAL provinciali attive.

### Come prenotare una DULD

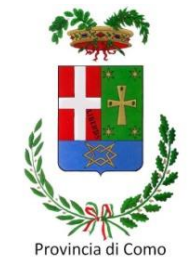

- 1) Collegarsi al sito http://lavoro.provincia.como.it
- 2) Accedere all'area personale di Sintesi con le credenziali ricevute
- 3) Entrare nell'area Gestione dei servizi
- 4) Ricercare il cittadino tramite il codice fiscale
- 5) Selezionare il tab PIP
- 6) Verificare che la nomenclatura dell'EA sia corretta
- 7) Selezionare il progetto (il codice è diverso per ogni Ente)
- 8) Priorità: vanno bene entrambe le voci (dipende dal budget residuo). Se sulla voce selezionata non fosse possibile prenotare, provare sull'altra
- 9) Calcolo della fascia d'intensità d'aiuto (vedi prossima slide)

## Calcolo della fascia d'intensità d'aiuto

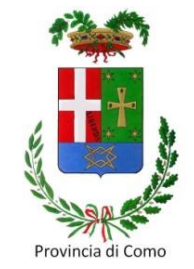

Come effettuare il calcolo della fascia d'intensità d'aiuto

Una volta eseguite le operazioni descritte nella slide precedente:

- cliccare su **calcola fascia aiuto** (scritta in blu presente a destra del campo «Fascia aiuto»)
- selezionare le voci corrispondenti alla condizione dell'utente
- cliccare su **calcola fascia** (scritta in blu presente sul lato destro della finestra)
- dopo aver controllato i dati, cliccare su **conferma** (scritta in blu presente sotto il punteggio acquisito dall'utente) la finestra si chiude automaticamente
- A fianco del campo «Fascia aiuto» appare un riquadro grigio con la scritta **recupero fascia calcolata**, cliccare e controllare che il dato venga correttamente inserito nell'apposito campo.
- eliccare in alto a destra «**nuovo**» per prenotare una nuova dote

#### Prenotazione dei servizi e della dote

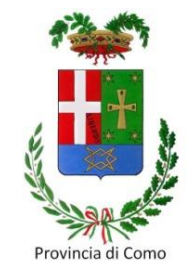

#### **Inserire:**

- il **titolo di studio dell'utente** (cliccando sul tasto cerca);
- se la persona è **disoccupata o inoccupata** (oppure occupata);
- lo **stato occupazionale** (di solito disoccupato o inoccupato);
- il **tutor** che gestirà la dote (cliccando sul tasto cerca e selezionando l'operatore);
- il **titolo di studio del tutor e gli anni di esperienza** (gli altri campi possono essere trascurati);

**Selezionare** le azioni che si desidera prenotare.

#### Quali servizi prenotare: servizi a processo

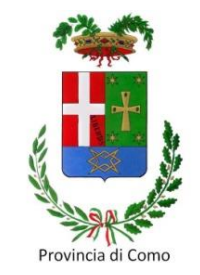

**Area A) servizi di base**: accoglienza, colloquio specialistico, definizione del percorso.

**Area B) accoglienza e orientamento:** bilancio competenze, creazione rete di sostegno, ecc.

**Area C) consolidamento competenze**: coaching, formazione, ecc.

**Ulteriori servizi integrativi**: interpretariato (lingua dei segni). E' possibile prenotare fino ad un massimo di 208 ore a seconda della fascia (Fascia1=55 ore, Fascia2=100 ore, Fascia3=168 ore, Fascia4=208 ore).

#### Quali servizi prenotare: servizi a processo

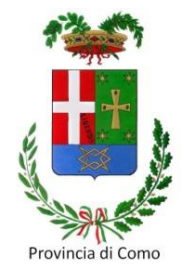

**Attenzione:** per tutti i servizi il sistema attribuisce automaticamente il totale delle ore previsto dalla fascia 4.

È quindi necessario **modificare** il numero di ore prenotate sulla base della fascia di appartenenza dell'utente.

### Quali servizi prenotare – Servizi a risultato

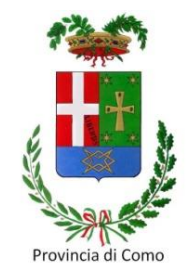

**Area D) servizio inserimento lavorativo:** da prenotare con **PIP dedicato** QT4 separato dai servizi a processo.

**Area E) mantenimento lavorativo:** da prenotare con **PIP unico** QD1 + QD2 +  $OD3 + OT3$ .

- **Area F) autoimprenditorialità:** da prenotare con due **PIP distinti**
- PIP DULD: prenotare i servizi a processo QD1 + QD2 + QD3 e gli eventuali servizi ritenuti necessari, afferenti le aree A + B + C;
- PIP autoimprenditorialità: prenotazione del servizio QT1.

**Attenzione**: è necessario prenotare il PIP autoimprenditorialità **prima** dell'iscrizione al Registro delle imprese e del rilascio del certificato di attribuzione della Partita Iva. 12

#### Salvare la Prenotazione della Dote

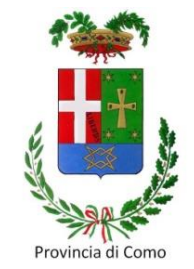

- Selezionare **n. gruppo utente** in basso a destra
- Cliccare **salva** in alto a destra

**Verifica**: nella pagina PIP deve essere visibile una nuova stringa con la scritta in **verde PIP DA VALIDARE**

*A questo punto la dote è stata prenotata*

# Provincia di Como

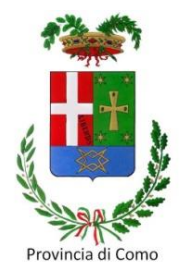

#### **Validazione della Dote**

## Quando chiedere la validazione.

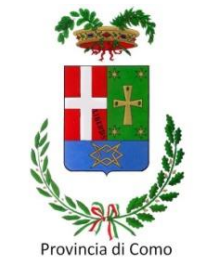

Dopo aver prenotato la dote si procede con il caricamento in Sintesi dei documenti corretti e compilati in ogni loro parte (a seguire slide dedicate) necessari per la richiesta di validazione nella sezione **Allegati** del PIP:

- C.I. utente
- C.I. tutor
- PSP
- PIP
- Scheda di segnalazione
- Timesheet servizi di base: QD1 + QD2 + QD3

Ogni documento caricato, tranne quelli d'identità, **deve essere firmato digitalmente**.

## Modalità di richiesta di validazione

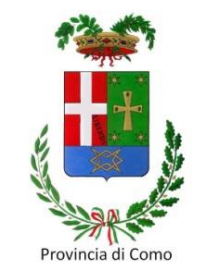

- L'EA deve inoltrare all'indirizzo [collocamento.mirato@provincia.como.it](mailto:collocamento.mirato@provincia.como.it) la richiesta di validazione della Dote, indicando nell'oggetto:
- richiesta validazione;
- numero PIP;
- nome, cognome e C.F. dell'utente;
- i riferimenti del bando e del progetto.

Esempio:

*Oggetto:* Richiesta validazione PIP n.12345 - Mario Rossi C.F. ABCDEF12G34H567I - Bando CO0112 DULD Fondo 2021 - ID progetto CO123456.

Nel corpo della mail è sufficiente inserire una breve frase introduttiva e/o qualsiasi altra nota necessaria per l'istruttoria richiesta. 16

## CM: istruttoria di validazione della dote

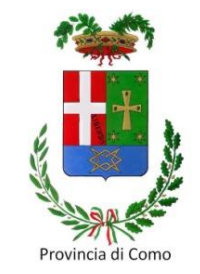

A seguito del ricevimento della richiesta di validazione da parte dell'EA, l'ufficio del Collocamento Mirato procede:

- alla **verifica** dei servizi prenotati;
- alla valutazione di **conformità** dei documenti allegati (slide successive).

**Attenzione**: il CM comunica l'esito dell'istruttoria entro 30 giorni dalla data di ricevimento della mail di richiesta di validazione.

## CM: esiti istruttoria di validazione

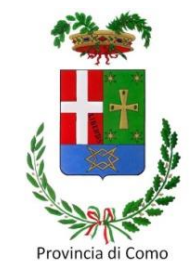

Esito **positivo**: il CM valida la Dote e ne dà comunicazione all'EA tramite mail ordinaria. Nello Stato PIP appare la dicitura **DOTE ATTIVATA** e nel campo Data e Nr. Protocollo sono visibili i riferimenti numerici:

Stato PIP PIP N. **12345**<br>PIP VALIDO /PIP PRESENTATO /DOTE **ATTIVATA** 

Data e Nr. Protocolo 13/09/2023 276018

Esito **negativo**: la Dote è invalidata quando non sussistono i presupposti di validazione. Il CM ne dà comunicazione all'EA tramite mail ordinaria. Nello Stato PIP appare: PTP N. 12345 IP NON VALIDO

Esito **sospeso:** documentazione mancante, non corretta o incompleta. L'EA sarà contattato tramite mail ordinaria e invitato a produrre **tempestivamente** le necessarie integrazioni/correzioni.

**Attenzione**: prima dell'effettiva validazione del PIP **NON E' POSSIBILE** procedere con l'erogazione dei servizi della contrattura del servizi del contrattura del controllo del controllo del control<br>18

#### Conformità documenti

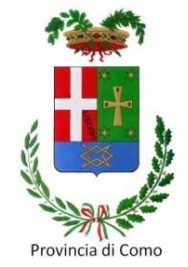

#### **Documentazione per la gestione della Dote**

Erogazione dei servizi previsti dal PIP caricamento della documentazione sul portale Sintesi

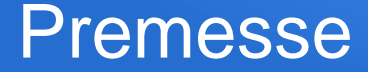

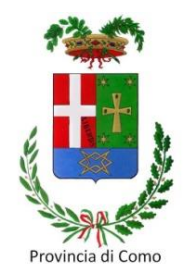

## Tutte le indicazioni che seguono sono da ritenersi **obbligatorie** ai fini della validazione della dote.

#### Formato documenti

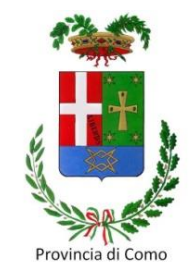

Le scansioni e i documenti da caricare in Sintesi devono essere:

- **leggibili** in tutte le loro parti (attenzione ai dati compilati olograficamente);
- **orientati correttamente** (orizzontale o verticale);
- salvati in formato **PDF**.

Non saranno accettate immagine fotografiche (ad es.: formati .jpg, ecc.)

I documenti firmati con CRS devono essere nominati con **massimo 50** caratteri, **compresi i 4 riferiti all'estensione del file firmato digitalmente «.p7m»**. Il superamento dei 50 caratteri comporta l'automatica corruzione del documento, ovvero l'illeggibilità del file e l'impossibilità di verificarne il contenuto.

Il caricamento di documenti non conformi comporta **l'impossibilità di procedere alla validazione della Dote**.

#### Verifica documentazione

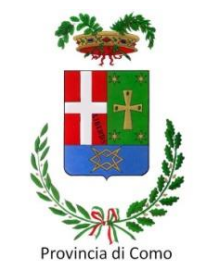

**Prima** di essere caricata sul portale Sintesi, la documentazione della dote che viene prodotta, compilata, firmata e scansionata, **deve essere controllata dall'EA** al fine di evitare ritardi nella validazione e nella possibilità di erogare servizi all'utente.

Nei casi più gravi **la mancata conformità dei documenti** o delle procedure eseguite può portare **all'invalidazione del PIP**. Di conseguenza l'EA dovrà ripartire da capo con una nuova dote.

Nelle prossime slide verranno dettagliate le indicazioni utili alla **conformità della documentazione** sopra descritta e le necessarie integrazioni per la validazione DULD che includa solo i servizi a processo (servizi di base, accoglienza e orientamento, consolidamento competenze) o quelli a risultato (inserimento lavorativo, mantenimento lavorativo, autoimprenditorialità). 22

# Verifica documentazione Documenti d'identità

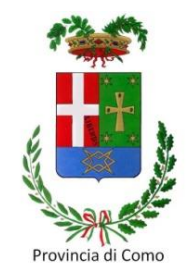

I documenti d'identità di tutti i soggetti coinvolti nella Dote devono essere **in corso di validità** per tutta la durata del PIP, **fino alla fase di liquidazione**.

Soggetti coinvolti:

- Utente
- Tutor
- Operatori/orientatori firmatari dei timesheet
- Legale Rappresentante dell'EA

Si raccomanda di aggiornare negli allegati del PIP ogni documento d'identità che nel corso della durata della dote subisca un rinnovo.

Non è necessario che questi file siano firmati digitalmente.

# Verifica documentazione Patto di Servizio Personalizzato

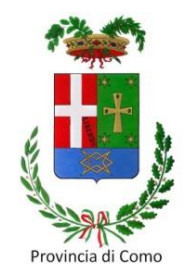

Il **Patto di Servizio Personalizzato** (PSP) deve essere compilato e timbrato dall'Ente. Dovrà inoltre riportare le firme olografiche dell'utente e dell'ente compilante.

Il PSP sul portale SIUL deve essere attivo e la politica attiva indicata dovrà essere la stessa per la quale si richiede la validazione (DULD).

La data di sottoscrizione del PSP potrà essere antecedente, o anche coincidere con quella del PIP, ma non potrà essere successiva.

Documento da caricare su Sintesi:

a) il PSP viene sottoscritto dall'Ente Accreditato, la firma digitale è quella dell'EA e deve solo essere caricato.

b) il PSP è stato sottoscritto dal Collocamento Mirato, dovrà essere caricato il file firmato digitalmente dal tutor del CM (NON deve essere controfirmato dall'EA).

# Verifica documentazione Piano di Intervento Personalizzato

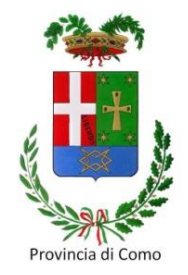

Il **Piano di Intervento Personalizzato** (PIP) deve essere firmato olograficamente dall'utente per presa visione/accettazione, timbrato dall'ente e firmato olograficamente dal tutor che ha sottoscritto il patto.

Le date di sottoscrizione del PIP e quella di erogazione del servizio «Definizione del percorso QD3» **devono coincidere**.

Il file del PIP **deve** essere firmato digitalmente dal tutor.

# Verifica documentazione Scheda di segnalazione utente

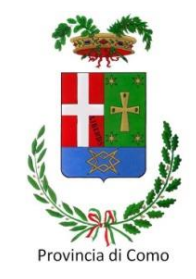

La **scheda di segnalazione utente** deve essere completa in ogni sua parte, timbrata e firmata olograficamente dal responsabile del Servizio Inviante e dall'Orientatore/Tutor dell'Ente accreditato. Utilizzare il modello dedicato (Allegato D).

Verificare la presenza dell'informazione inerente il titolo di studio, senza la quale **non sarà possibile** calcolare correttamente la fascia d'intensità d'aiuto.

**Nota bene**: la Certificazione di competenze corrisponde alla licenza media inferiore.

Il file della Scheda di Segnalazione **deve** essere firmato digitalmente dal tutor

## Verifica documentazione Timesheet servizi di base

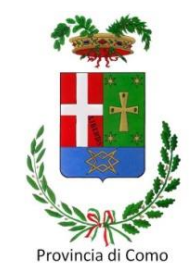

I **timesheet dei servizi** «Accoglienza e accesso ai servizi QD1», «Colloquio specialistico QD2» e «Definizione del percorso QD3» devono essere compilati in ogni loro parte, firmati olograficamente dall'utente, all'operatore/orientatore/formatore/interprete, dal tutor, e timbrati/firmati olograficamente dal legale rappresentante (RUO) dell'Ente erogatore.

Se tutor e operatore/orientatore coincidono, ripetere il nominativo negli appositi spazi e firmare due volte. **Non lasciare spazi vuoti.**

Nel caso in cui tutte le righe del timesheet siano compilate e il soggetto firmatario sia sempre lo stesso, non è possibile firmare in diagonale o in verticale una sola volta. Le firme devono essere apposte singolarmente in ogni spazio dedicato.

Il file dei TS **devono** essere firmati digitalmente dal tutor

# Verifica documentazione Timesheet servizi di base

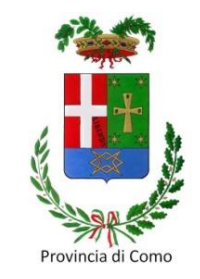

- Le date dei servizi devono essere complete di: giorno, mese e anno. Devono essere *leggibili e non soggette a interpretazione dei numeri inseriti*.
- Gli spazi per inserire i sub-totali ore erogate (riferiti ad ogni giorno) e il totale ore del timesheet **devono essere compilati**.
- In caso di errore di compilazione del timesheet, **non è possibile né cancellare, né modificare** (sovrascrivere). Se fosse necessario, si chiede di correggere barrando quanto scritto di sbagliato e riscrivere correttamente in uno spazio adiacente.
- La data di erogazione dei servizi QD1 e QD2 può essere antecedente o coincidente con quella di erogazione del servizio QD3, ma **non può essere successiva**.
- La data di erogazione del servizio QD3 **deve coincidere** con la data di sottoscrizione del PIP.

#### Verifica documentazione - Fascia d'intensità d'aiuto Grado e Tipologia di disabilità/invalidità

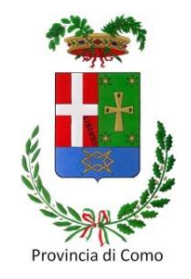

Verificare **scrupolosamente** la «tipologia di disabilità/invalidità» dell'utente:

- se multipla, ma in maniera evidente/prevalente psichica, selezionare «psichica». Il range da scegliere per il calcolo della fascia sarà «80/100», indipendentemente dal grado di disabilità/invalidità indicato nel verbale;
- se multipla, ma **non** evidente/prevalente psichica, selezionare «multidisabilità». Il range da scegliere per il calcolo della fascia sarà il grado di disabilità/invalidità indicato nel verbale.

Se la fascia calcolata ed inserita su Sintesi è **più alta** di quella effettiva (es: Fascia 4 invece di Fascia 3) il PIP verrà **invalidato**.

Nel caso in cui la fascia calcolata ed inserita su Sintesi risulti **più bassa** di quella effettiva (es: Fascia 3 invece di Fascia 4) il CM chiederà con mail ordinaria all'EA conferma della volontà di procedere con quanto inserito. In caso contrario il PIP verrà invalidato.

Verifica documentazione - Fascia d'intensità d'aiuto Stato occupazionale - Età – Titolo studio

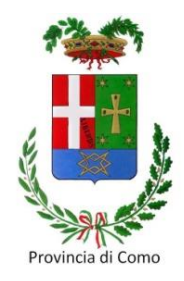

**Stato occupazionale**: per l'assegnazione del punteggio considerare il numero dei mesi di anzianità maturati sull'iscrizione ordinaria

**Età**: porre particolare attenzione al **mese di nascita**. L'età deve essere quella anagrafica effettiva, per non incorrere in errori nel calcolo del punteggio attribuito al range di riferimento (es.: range 15-24 anni=10 punti, range 25-34=5 punti).

**Titolo di studio:** accertarsi che il titolo di studio sia indicato sulla scheda segnalazione utente e verificarlo con l'utente stesso.

Ogni criterio descritto ha una diversa corrispondenza nel calcolo della fascia d'intensità d'aiuto e varia a seconda della voce selezionata. In caso di dubbi è consigliato un confronto con il CM prima di confermare la selezione.

# Richiesta di validazione dote con risultato Inserimento lavorativo

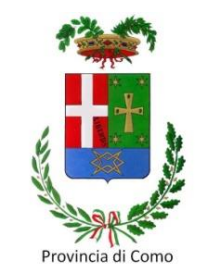

Il risultato di **Inserimento lavorativo** prevede la prenotazione di un PIP con il solo servizio QT4, **prima dell'invio del NULLA OSTA e della COB**.

Il contratto di assunzione dovrà avere una durata **non inferiore a 180 gg.** e un monte ore **non inferiore al 50%** delle ore settimanali previste dal CCNL di riferimento.

Il PIP verrà **invalidato** se all'atto di verifica:

- il datore di lavoro ha già inviato la richiesta di Nulla Osta all'assunzione;
- il datore di lavoro ha già inviato la COB di assunzione;
- ci sono già altre PAL attive.

# Richiesta di validazione dote con risultato Mantenimento lavorativo

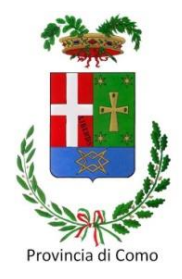

Il risultato di **Mantenimento lavorativo** prevede la **prenotazione di un PIP unico**  comprensivo dei servizi QD1, QD2, QD3 e QT3.

Si raggiunge con attività di sostegno a persone con disabilità psichica (indipendentemente dalla percentuale di invalidità) **assunte con NULLA OSTA all'interno delle Cooperative Sociali di tipo B**. Il risultato è rappresentato dal mantenimento del rapporto di lavoro **da almeno 12 mesi**, purché il monte ore settimanale risulti **non inferiore al 50%** delle ore settimanali previste dal CCNL.

Il PIP verrà **invalidato** se all'atto di verifica:

- l'utente è assunto da meno di 12 mesi;
- la COB di assunzione prevede un monte ore inferiore al 50% delle ore lavorative settimanali rispetto al CCNL di riferimento;
- non c'è su Sintesi il Nulla Osta di assunzione (fermo restando la verifica su posizioni particolarmente datate dove il nulla osta era unicamente cartaceo).

# Richiesta di validazione dote con risultato Autoimprenditorialità

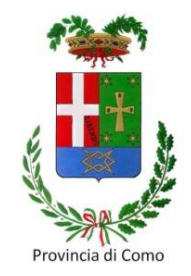

Nei casi di accompagnamento al lavoro finalizzati **all'autoimpiego o autoimprenditorialità**, è necessario **prenotare due PIP distinti**:

- **1° PIP DULD** prenotando i servizi a processo QD1 + QD2 + QD3 e gli eventuali servizi, ritenuti necessari, afferenti le aree A + B + C;
- **2° PIP autoimprenditorialità** per la prenotazione del servizio QT1

**Attenzione**: è necessario procedere alla **prenotazione del PIP** autoimprenditorialità **prima** dell'iscrizione al Registro delle imprese e del rilascio del certificato di attribuzione della Partita Iva.

#### **Contatti**

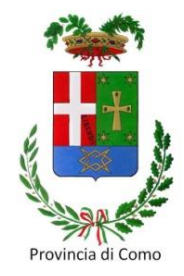

# **Provincia di Como Collocamento Mirato**

Via Volta, 44 - 22100 Como (CO)

**(** 0318255700 (Opzione 1, poi opzione 2)

collocamento.mirato@provincia.como.it